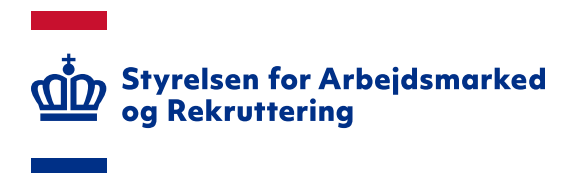

# **VITAS – Anmod om rettigheder i MitID Erhverv**

Version: 1.0 Oprettet den 8. januar 2024

#### **INDHOLD**

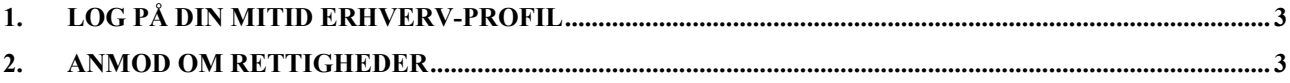

Spørgsmål til VITAS kan rettes til Landssupporten på landssupporten@star.dk eller på telefon 70 25 89 25

## <span id="page-2-0"></span>**1. Log på din MitID Erhverv-profil**

Få at kunne tilgå VITAS skal du have tildelt brugerrettigheder til dit MitID Erhverv.

Du kan anmode administrator af MitID i din virksomhed om adgang til VITAS ved at logge på din MitID-profil på<https://mitid-erhverv.dk/> eller på [https://erhvervsadministration.nemlog-in.dk.](https://erhvervsadministration.nemlog-in.dk/) Det er også muligt tilgå din MitID-profil via [https://virk.dk/.](https://virk.dk/)

### <span id="page-2-1"></span>**2. Anmod om rettigheder**

Når du er logget på din MitID-profil, anmoder du om rettigheder på følgende måde:

1. På siden 'Min profil' skal du klikke på sektionen 'Rettigheder' for at folde boksen ud. Derefter klikker du på 'Søg om rettigheder':

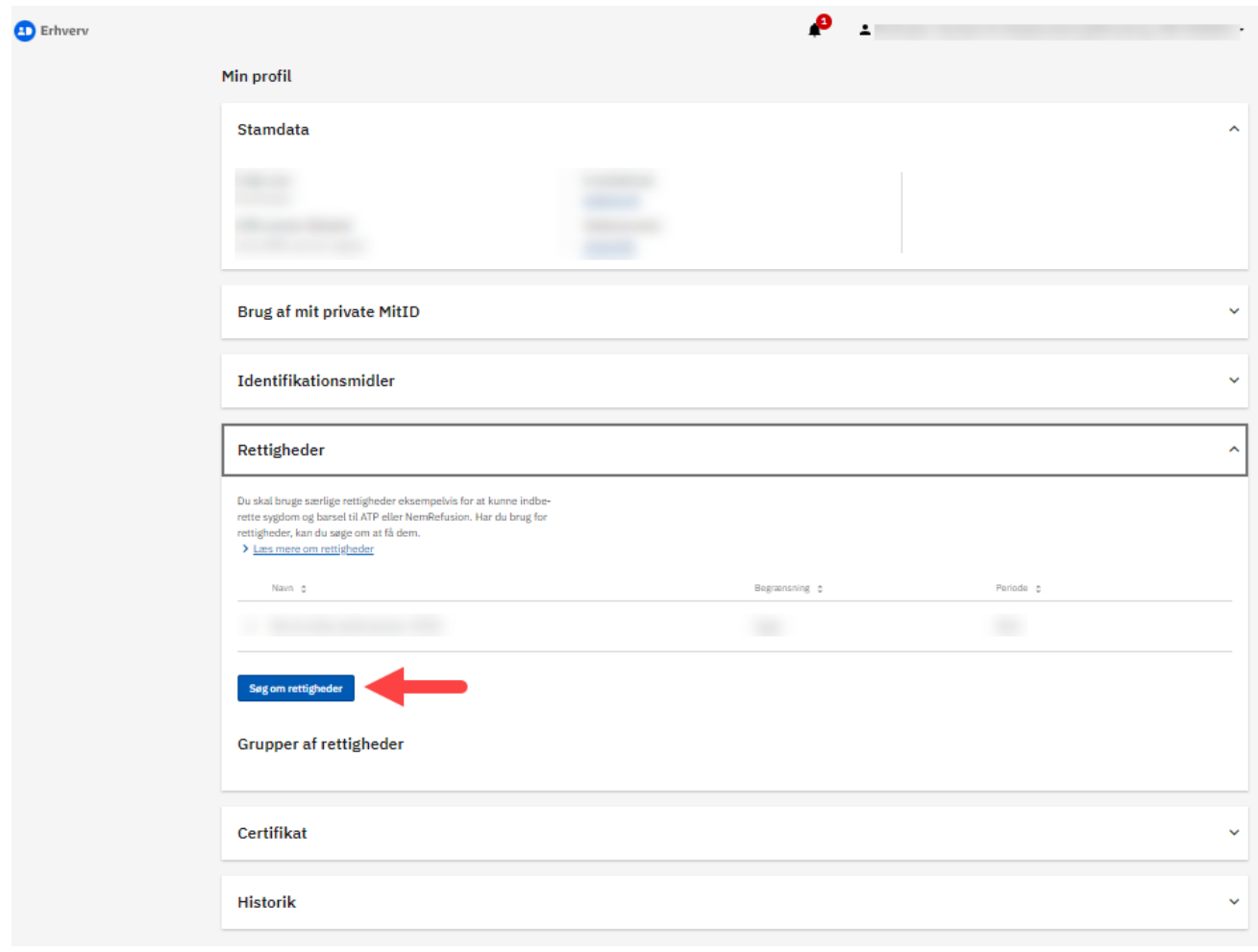

2. Rettighed til VITAS ligger under rettighedsområdet 'Personale og økonomi'. Marker 'Ret til at blive administrator i VITAS':

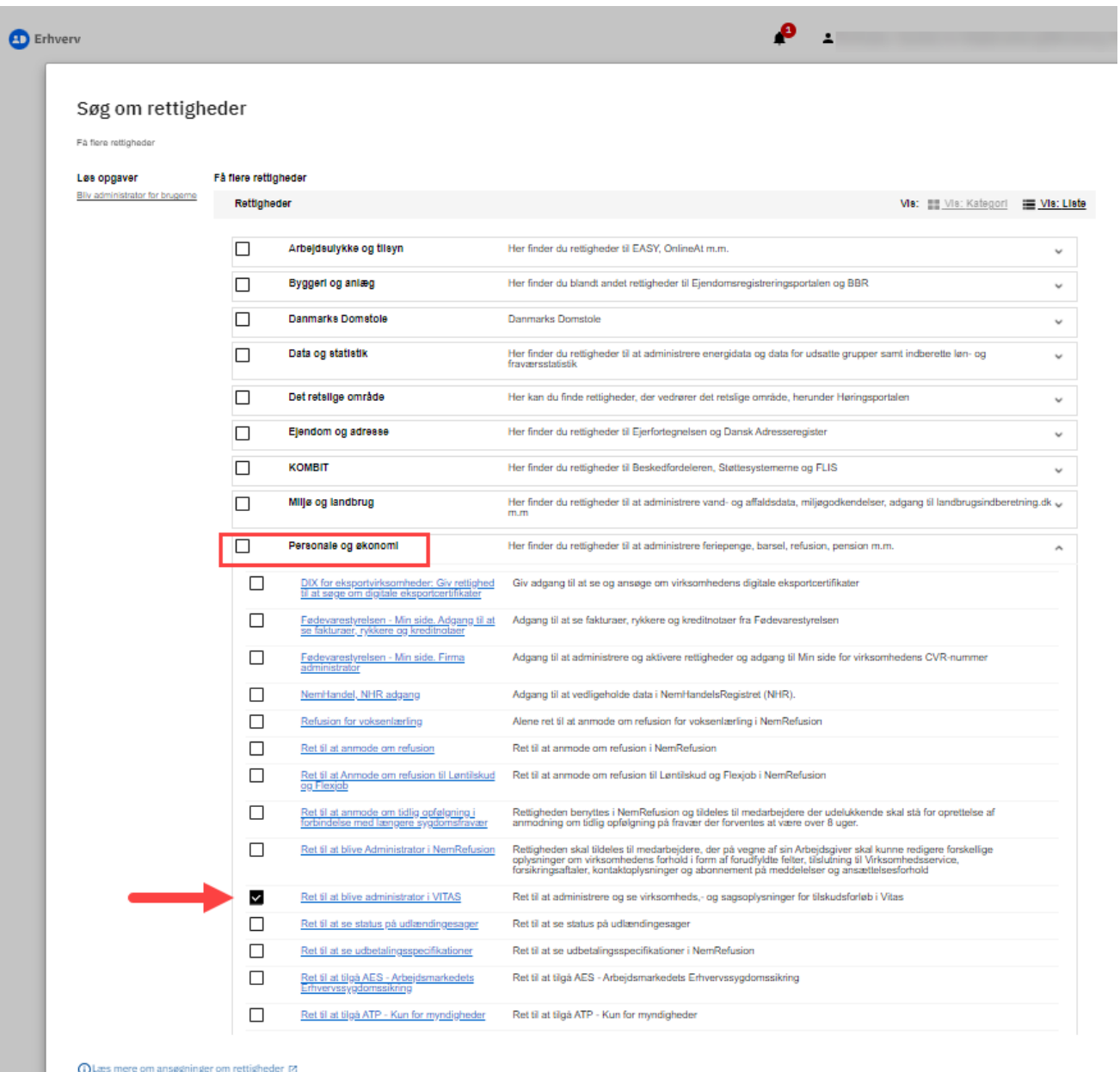

3. Der er mulighed for at angive en kommentar, der medsendes anmodningen om adgang. Afslut ved at klikke på 'Send forespørgsel', og din anmodning afsendes til MitID administrator i din virksomhed. E-mailadressen på MitID administratoren bliver vist under kommentarboksen – se skærmdump på næste side.

**D** Erhverv

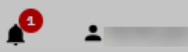

#### Søg om rettigheder

#### Få flere rettigheder

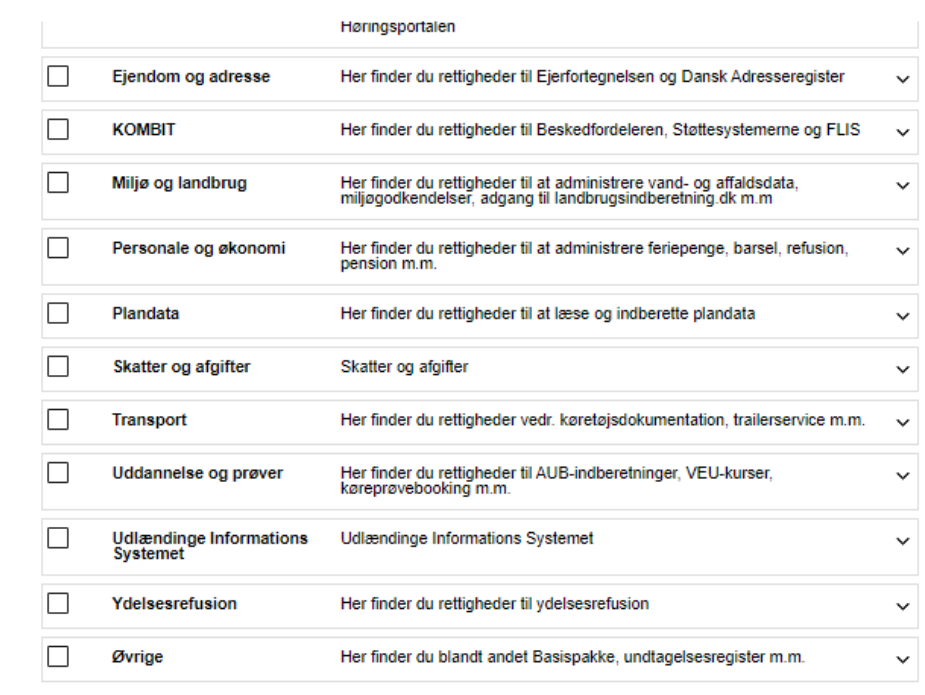

Kommentar

Din anmodning om rettigheder sendes til @star.dk

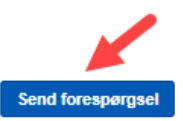